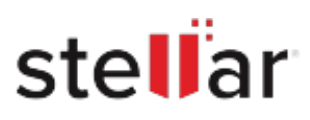

# Stellar Repair for MySQL

## Steps to Install

#### **Step 1**

When Opening Dialog Box Appears Click Save File

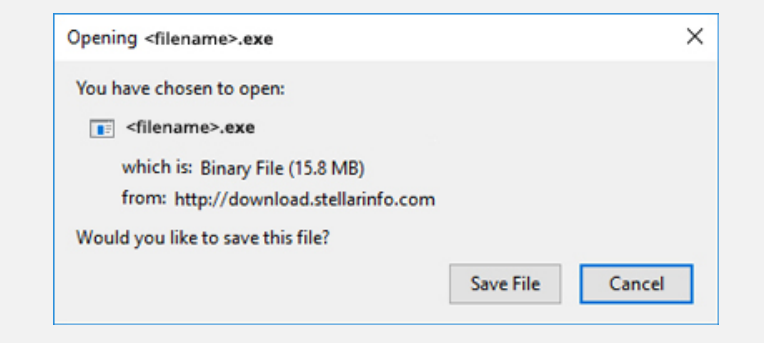

#### **Step 2**

When Downloads Windows Appears Double-Click the File

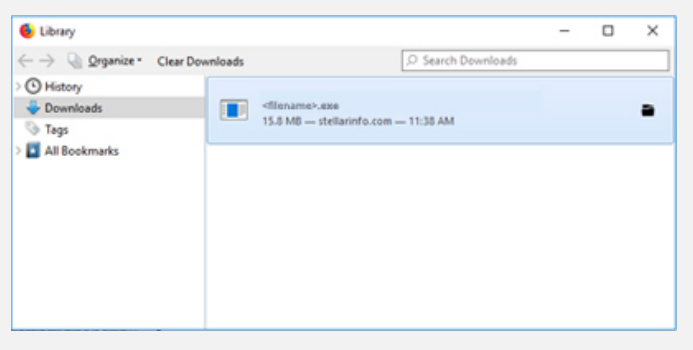

### **Step 3**

When Security Warning Dialog Box Appears, Click Run

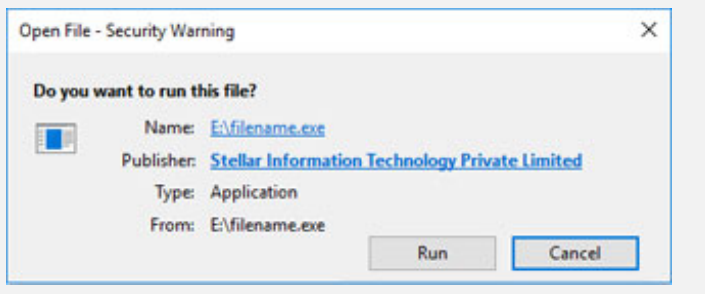

#### **System Requirements:**

Processor: Compatibile con Intel (x86, x64)

Operating Systems: Per Windows: Windows 11, 10, 8.1, 8, 7. Per Linux: CentOS 7 (64 bit) / Red Hat Enterprise Linux 7 (64 bit) e Ubuntu 16.04 (32 bit e 64 bit) / Ubuntu 18.04 e 19.10 (64 bit).